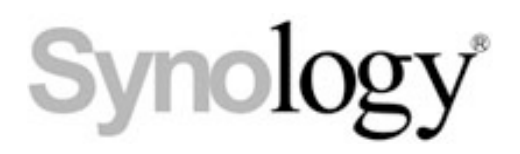

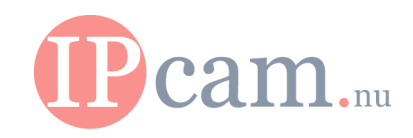

## How do I install Synology Camera License Pack?

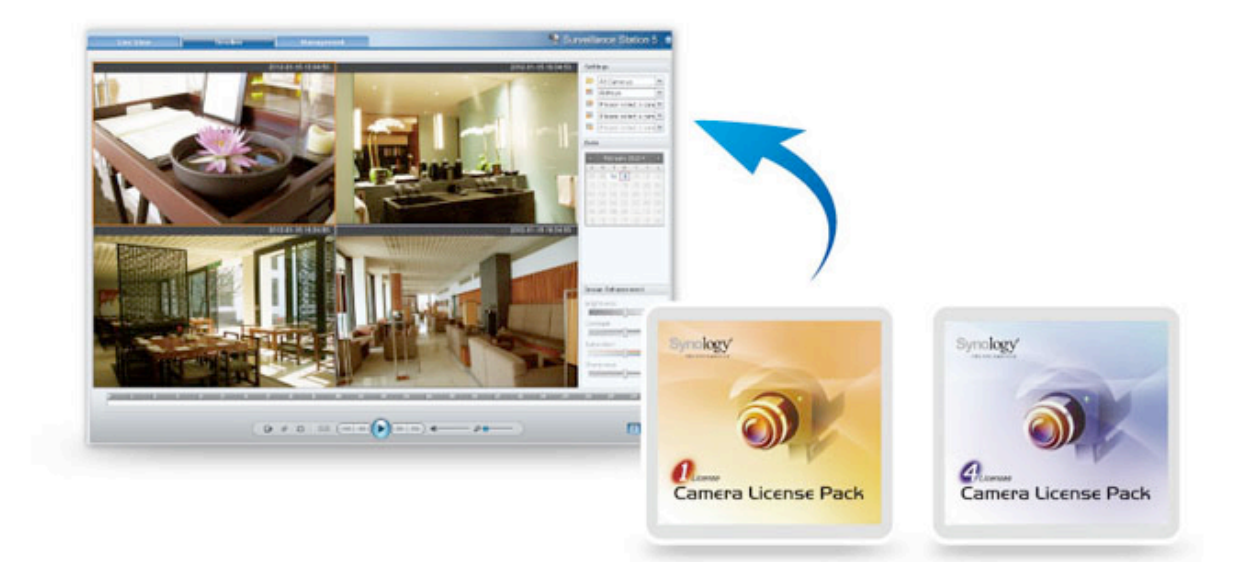

## Summary

Surveillance Station is a professional NVR software (Network Video Recording) together with DiskStation Manager (DSM), that enables you to remotely images from IP cameras that are linked to your DiskStation can record and monitor.

Synology Camera License Packs are designed for an extension of the cameras that are connected to a Synology Surveillance Station. One camera license is installed by default. Through the user interface of the Surveillance Station license keys allows you to apply multiple cameras in your network to install and manage.

*Note: The Synology Camera License Pack comes with a license for 1 camera and a license for 4 cameras. You can install the licenses to more cameras to activate the Synology Surveillance Station service. Before the license key the maximum number of IP cameras that your Synology NAS server supports. Refer to the product specification page of your device on the Synology page.*

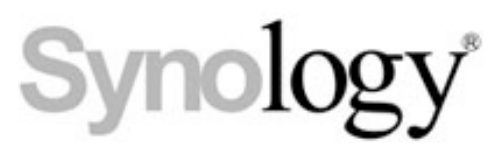

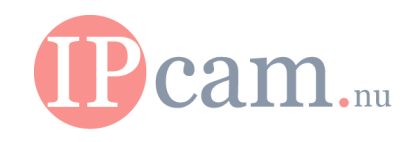

## To install, folow the steps below:

- 1.Login to the Surveillance Station.
- 2.Go to **License** on management column on the left hand.
- 3.Click the **Add** button.

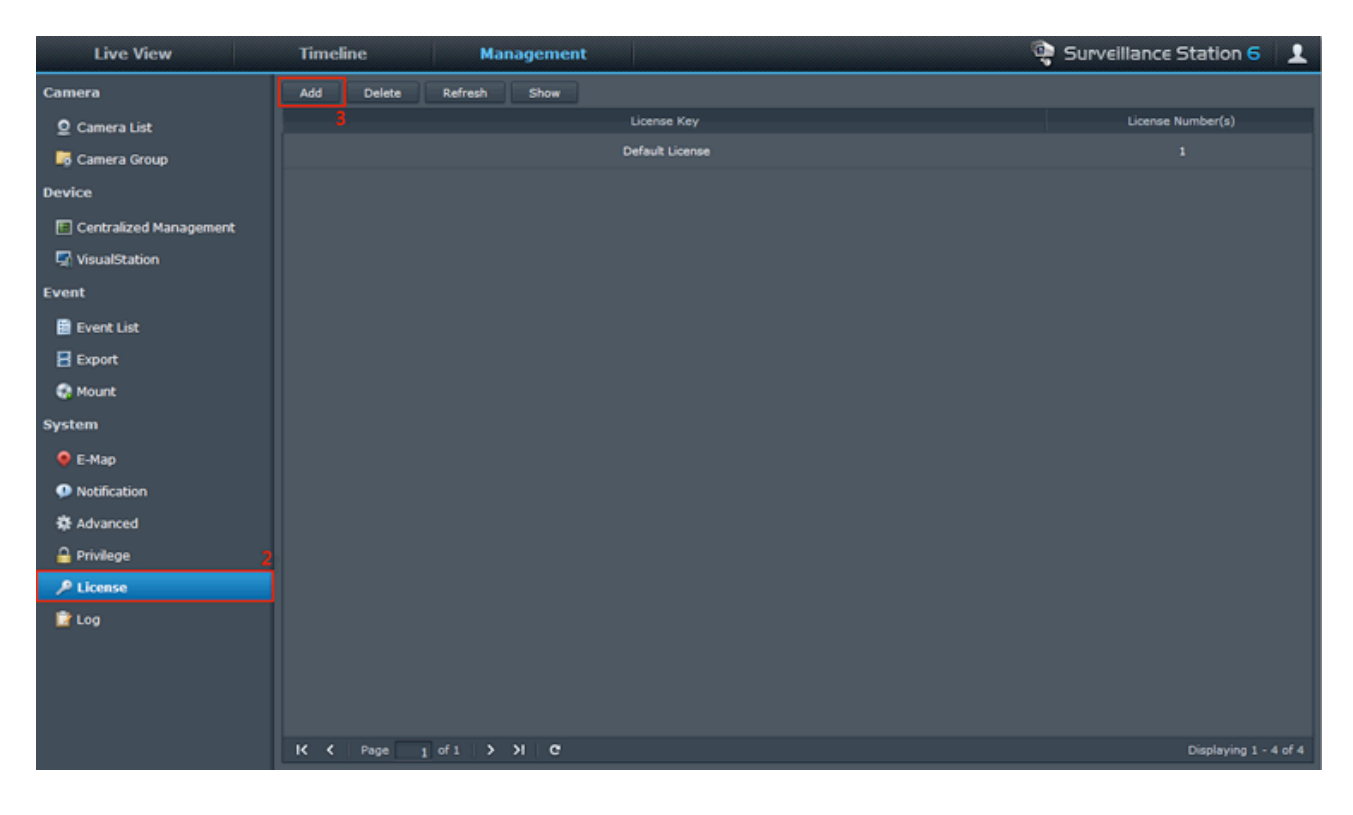

- 4. Read the agreement and check the **Agree** option.
- 5. Enter the License Key.

## *Note: Keys are case sensitive.*

6. Click **OK**.

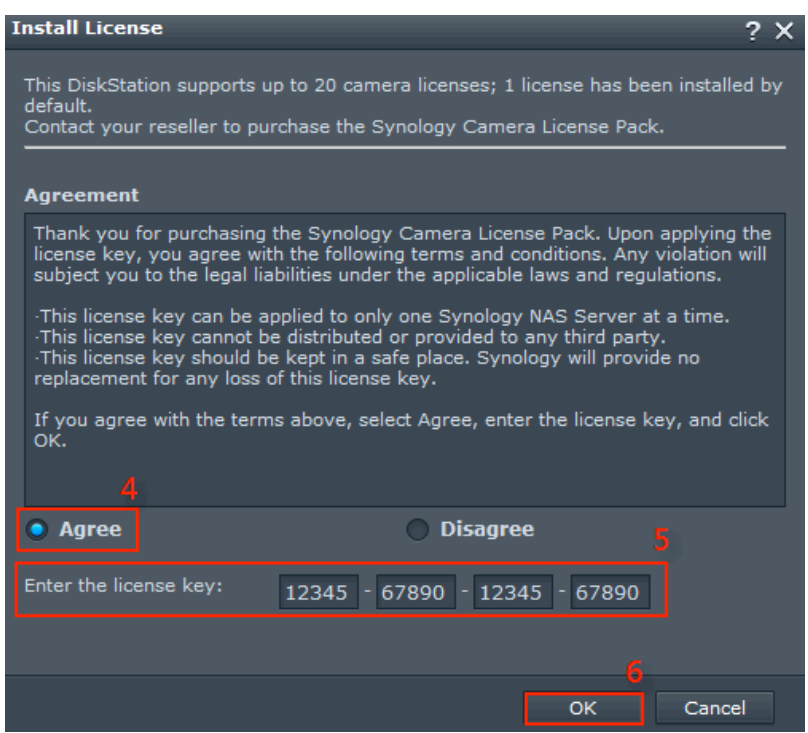

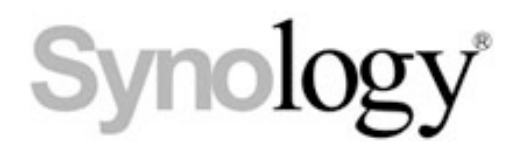

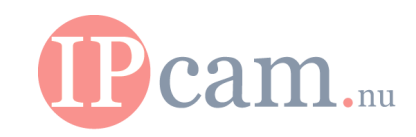

7. After the License Key is confirmed, you may go to **Camera** and start to install more camera(s).

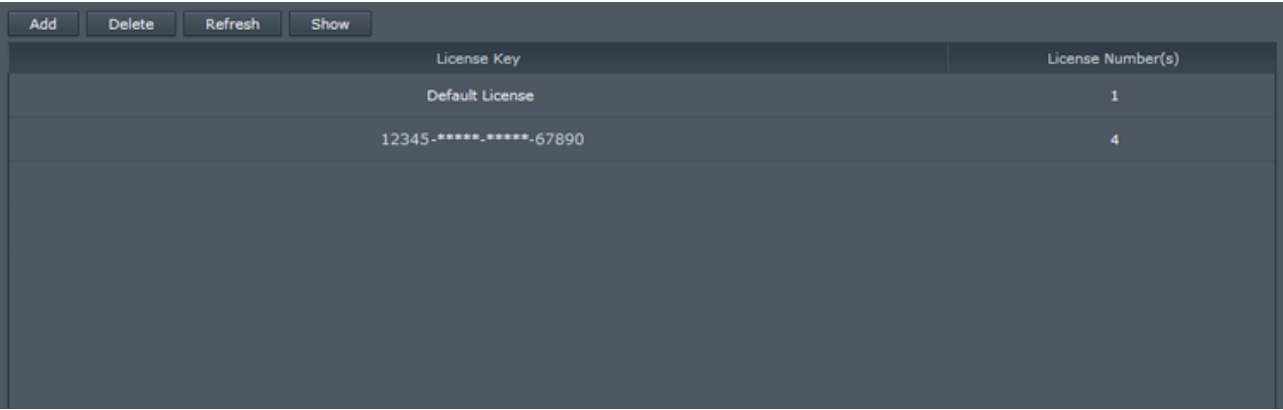

www.ipcam.nu